## Prevention incorrect GST Returns for Taxable period 2018

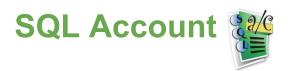

- Check and ensure the SQL Accounting version has up-to-date to version 5.2017.819.753.
- 2. Changes in GST Returns are take effect start from Taxable Period:
  - a.  $01-01-2018 \rightarrow 31-01-2018$  (for monthly), onwards
  - b.  $01-01-2018 \rightarrow 31-03-2018$  (for quarterly), onwards

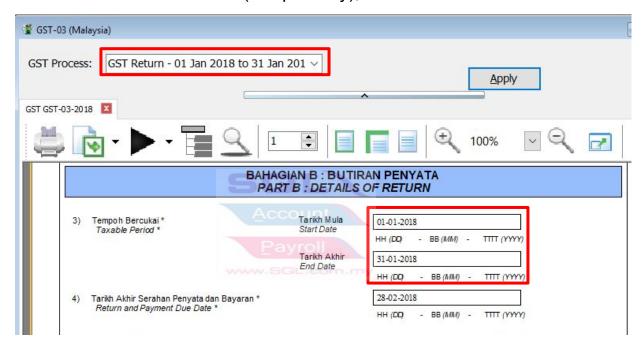

- 3. **Important**: Take note the new changes **field 15 Total Value of Other Supplies** in GST Returns (GST-03).
  - a. Correct GST-Return submission for taxable period Jan 2018

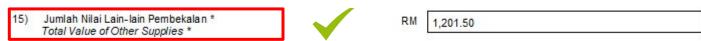

b. Incorrect GST-Return submission for taxable period Jan 2018

15) Jumlah Nilai CBP Import Digantung dibawah butiran 14 \*
Total Value of GST Suspended under item 14 \*

## Prevention incorrect GST Returns for Taxable period 2018

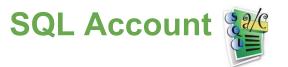

4. **Double click** on the total value in field 15. Pop-up a detail allow drill down to the sources documents.

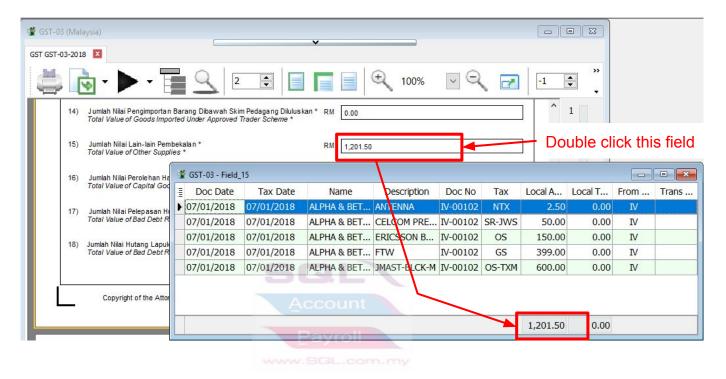

5. According to Guide on Accounting Software Enhancement Towards GST Compliance (05 Feb 2018)...

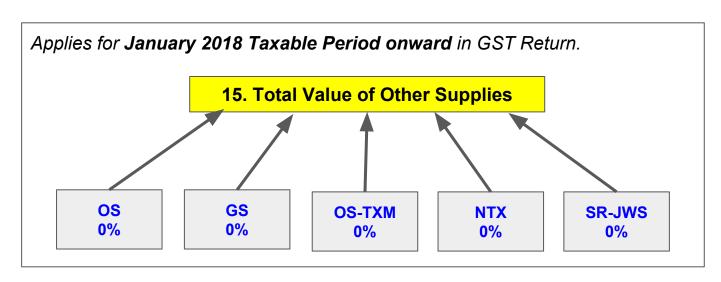

## Prevention incorrect GST Returns for Taxable period 2018

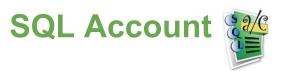

- 6. At GST-03 screen, click on arrow key down and select GST03\_TAP.
- 7. Save the **TAP upload text file** into desktop.

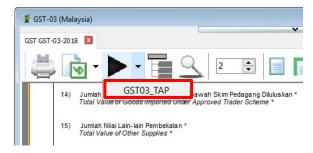

8. **Total value of other supplies** in TAP will be fill-in automatically after upload the text file successfully..

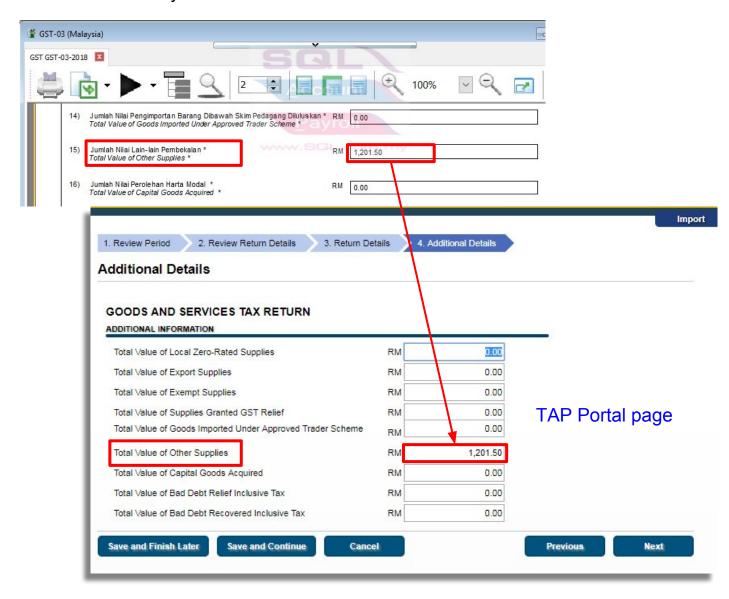